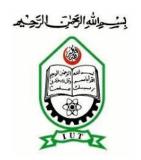

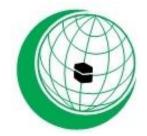

# ISLAMIC UNIVERSITY OF TECHNOLOGY (I.U.T)

ORGANISATION OF ISLAMIC COOPERATION (O.I.C)

PROJECT TITILE: WEB-BASED ONLINE SHOPPING SYSTEM

**SUBMITTED BY:** 

MUBARAK KABIR KANKARA 180033407

GOMAN MAZEN YAHYA AL-ALIE 180033410

**SUPERVISED BY:** 

**FAISAL HUSSAIN** 

LECTURER, DEPARTMENT OF COMPUTER SCIENCE AND ENGINEERING (C.S.E)

ISLAMIC UNIVERSITY OF TECHNOLOGY (I.U.T)

1704,BOARD BAZAR, GAZIPUR, DHAKA BANGLADESH

**NOVEMBER 2019** 

# **CERTIFICATION**

This is to clarify that this report ebodies the original work done (ONLINE SHOPPING SYSTEM) by Mubarak Kabir kankara and Guman mazeen alyemani respectively. We have successifully completed our Final year project in computer Science and engineering Department of Islamic university of Technology Dhaka, Bangladesh. Project submitted by us is here by approved.

| SUPERVISOR:          | STUDENT SIGNATURE:                                        |   |
|----------------------|-----------------------------------------------------------|---|
| Name: FAISAL HUSSAIN | MUBARAK KABIR KANKARA ——————————————————————————————————— | _ |
| Signature:           | GOMAN MAZEN YAHYA AL-ALIE                                 |   |
| Date:                |                                                           |   |

# **ACKNOWLEDGEMET**

We are grateful to Almighty ALLAH (S.W.A) for the good health wellbeing and sparing our lives that is necessary in taking our endeavor to a successful culmination

We wish to express our sincere thanks to the department for providing us with all the necessary facilities for research

We also place on record our sincere thank you to the Head of department for the continuos encouragement and support thank you sir!

We are also grateful to faisal hussain lecturer in the Department of computer science and engineering. We are extremly thankful and indebted to him for sharing expertise, sincere valuable guidance and encouragement extended to us we really appreatiate it thank you

The satisfaction that accompanies the successful completion of any task would have been incomplete without the mention of people whose ceaseless cooperation made it possible, whos constant guidance and encouragement made it possible. We have to thank our **parent** for their endless love, support, prayers and guidance throughout our life. a big Thank you both for giving us the strength to reach the stars and chase our dreams.

#### **ABSTRACT**

This project is a web based shopping system for an existing shop. The project objective Is to deliver the online shopping application into web based platform.

This project is an attempt to provide the advantage of online shopping to customers of real shop. It helps buying the products in the shop anywhere through the use of internet and a web browser.

Thus the customer will get the service of online shopping and home delivery from his favorite shop. This system can be implemented to any shop in the locality or to multinational branded shops having retail outlet chains.

If shops are providing an online portal where their customers can enjoy easy shopping from anywhere, the shops won't be losing any more customers to the trending online shops such as flipcart or ebay Since the application is in web platform and can easily be accessible and always available.

Over all this project of ours is being developed to help sellers as well as customers to easily buy and sell available goods from anywhere in the best possible way and also reduce the human efforts.

# **TABLE OF CONTENT**

| 1. INTRODUCTION                      | PAGE |
|--------------------------------------|------|
| 1.1 PROJECT OBJECTIVES               | 8    |
| 1.2 PROJECT OVER VIEW                | 9    |
| 1.3 PROJECT SCOPE                    | 10   |
| 1.4 STUDY OF SYSTEM                  | 11   |
| 1.4.1 MODULES                        | 11   |
| 1.4.1.1 ADMIN MODULE                 | 12   |
| 1.4.3. USER                          | 17   |
| 2. SYSTEM ANALYSIS                   | 19   |
| 2.1 EXISTING SYSTEM                  | 19   |
| 2.2 PROPOSED SYSTEM                  | 19   |
| 2.3 SYSTEM REQUIREMENT SPECIFICATION | 20   |
| 2.3.1 GENERAL DESCRIPTION            | 20   |
| 2.4 SYSTEM OBJECTIVES                | 20   |
| 2.5 SYSTEM REQUIREMENTS              | 21   |
| 2.5.1 NON FUNCTIONAL REQUIREMENT     | 21   |
| 2.5.2 FUNCTIONAL REQUIREMENT         | 22   |

| 3. SYSTEM DESIGN             | 24 |
|------------------------------|----|
| 3.1 INPUT AND OUTPUT DESIGN  | 25 |
| 3.1.1 INPUT DESIGN           | 25 |
| 3.1.2 OUTPUT DESIGN          | 26 |
| 3.2 DATABASE                 | 26 |
| 3.3 SYSTEM TOOLS             | 26 |
| 3.3.1 FRONT END              | 26 |
| 3.3.2 BACK END               | 27 |
| 3.4 E-R DIAGRAMS             | 28 |
| 3.5 DATA FLOW DIAGRAMS (DFD) | 31 |
| 3.6 SCREEN SHOTS             | 36 |
| 3.7 SAMPLE CODE              | 48 |
| 4. CONCLUSION & FUTURE SCOPE | 70 |
| 5.REFERENCES                 | 71 |

# CHAPTER 1 INTRODUCTION

This project is a web based shopping system for an existing shop. The project objective is to deliver the online shopping system that will facilitate, ease the buying and selling as well as keeping records of day to day transaction in a shop

Online shopping is the process where by consumers directly buy goods and services from a seller in real shop without an intermediary service, over the Internet. It is a form of electronic commerce (E-commerce).

This project is an attempt to provide the advantages of online shopping to customers of a real shop. It helps buying the products in the shop anywhere through internet by using a web browser Thus the customer will get the service of online shopping and home delivery from his favorite shop.

# 1.1 PROJECT OBJECTIVE:

The objective of the project is to make an application in web platform to purchase items in an existing shop. In order to build such an application completed web support need to be provided. A complete and efficient web application which can provide the online shopping experience is the basic objective of the project. The web application can be implemented with web view.

### 1.2 PROJECT OVER VIEW:

The central concept of the application is to allow the customer to shop virtually using the Internet and allow customers to buy the items and articles of their desire from the store. The information pertaining to the products are stores on an RDBMS at the server side (store). The Server process the customers and the items are shipped to the address submitted by them. The application was designed into two modules first is for the customers who wish to buy the articles. Second is for the storekeepers who maintains and updates the information pertaining to the articles and those of the customers. The end user of this product is a departmental store where the application is hosted on the web and the administrator maintains the database. The application which is deployed at the customer database, the details of the items are brought forward from the database for the customer view based on the selection through the menu and the database of all the products are updated at the end of each transaction. Data entry into the application can be done through various screens designed for various levels of users. Once the authorized personnel feed the relevant data into the system, several reports could be generated as per the security.

# 1.3 PROJECT SCOPE:

This system can be implemented to any shop in the locality or to multinational branded shops having retail outlet chains. The system recommends a facility to accept the orders 24\*7 and a home delivery system which can make customers happy. If shops are providing an online portal where their customers can enjoy easy shopping from anywhere, the shops won't be losing any more customers to the trending online shops such as flipcart or ebay. Since the application is available in web and it is easily accessible and always available.

# **1.4.1 MODULES:**

The system after careful analysis has been identified to be presented with the following modules and roles.

The modules involved are:

Administrator Moderators Users

# 1.4.1.1 ADMINISTRATOR:

The administrator is the super user of this application. Only admin can have access into the admin page. Admin may be the owner of the shop. The administrator has all the information about all the users and about all products. This module is divided into different submodules.

- 1. Manage Moderators
- 2.Manage Products
- 3. Manage Users
- 4. Manage Orders

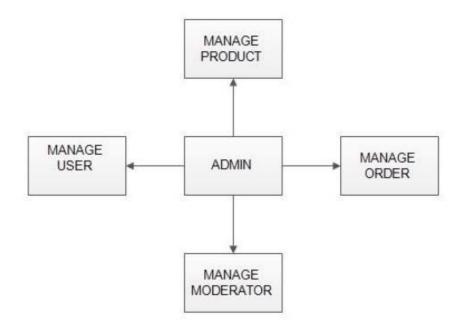

FIG 1.1 ADMIN MODULE

# **MANAGE MODERATOR:**

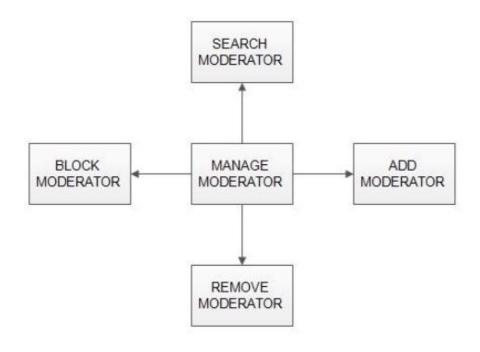

FIG 1.2 MANAGE MODERATOR

# **Add Moderator**

Only admin is having the privilege to add a moderator A moderator can be considered as a staff who manages the orders or owner of a group of products.

# **Block Moderator**

Admin can restrict a moderator from managing the orders by blocking

them. Admin can unblock a blocked user if needed.

### **Remove Moderator**

Admin has privilege to delete a moderator who was added

# Search moderator

All existing moderators can be viewed by the administrator as a list. If there is number of moderators and admin need to find one of them, the admin can search for a moderator by name.

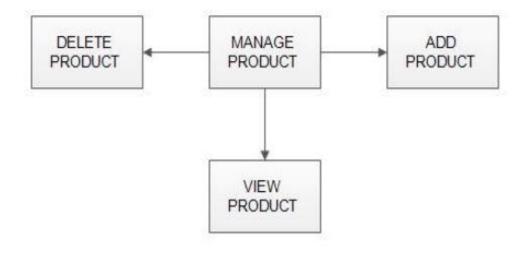

FIG 1.3 MANAGE PRODUCT

### **Add Products:**

The shopping cart project contains different kind of products. The products can be classified into different categories by name Admin can add new products into the existing system with all its details including an image

# **Delete Products:**

Administrator can delete the products based on the stock of that particular product.

# View products:

Admin will have a list view of all the existing products. He can also search for a particular product by name

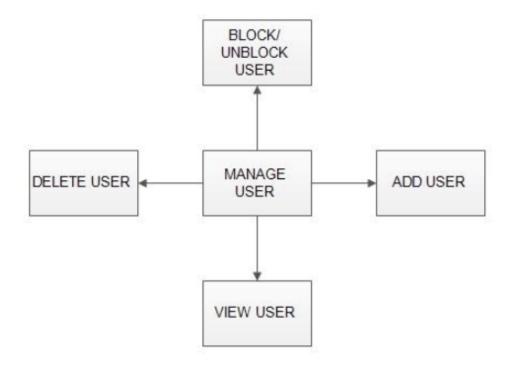

FIG 1.4 MANAGE USER

#### **VIEW USER:**

Admin will have a list view of all the users registered in the system.admin can view all the details of each user in the list except password.

### **ADD USER:**

Admin has privileges to add a user directly by providing the details.

# **DELETE USER:**

Administrator has a right to delete user.

# **BLOCK/UNBLOCK USER:**

Administrator have the right to block and ublock user.

# **MANAGE ORDERS:**

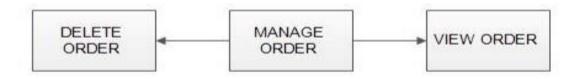

FIG 1.5 MANAGE ORDERS

# **View Order:**

Administrator can view the Orders which is generated by the users. He can verify the details of the purchase.

# **Delete order:**

Admin can delete order from the orders list when the product is taken for delivery.

#### **MODERATOR:**

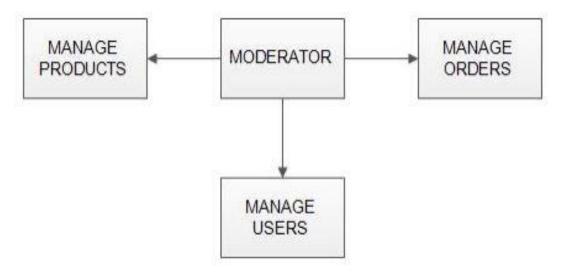

Fig 1.6: Moderator Module

A moderator is considered as a staff who can manage orders for the time being. As a future update moderator may give facility to add and manage his own products. Moderators can reduce the work load of admin. Now moderator has all the privilege an admin having except managing other moderators. He can add products and users. He can also check the orders and edit his profile.

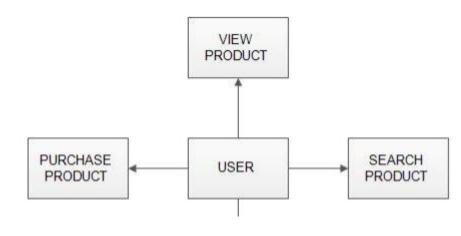

**USERS:** 

FIG 1.7 USER MODULE

A new user will have to register in the system by providing essential details in order to view the products in the system

# Login

A user must login with his user name and password to the system after registration.

# **View Products**

User can view the list of products based on their names after successful login. A detailed description of a particular product with product name, products details, product image, price can be viewed by users.

### **Search Product**

Users can search for a particular product in the list by name.

# Add to cart:

The user can add the desired product into his cart by clicking add to cart option on the product. He can view his cart by clicking on the cart button. All products added by cart can be viewed in the cart. User can remove an item from the cart by clicking remove

**Submit Cart:** After confirming the items in the cart the user can submit the cart by providing a delivery address. On successful submitting the cart will become empty.

### **CHAPTER 2**

#### **SYSTEM ANALYSIS**

System analysis is the process of gathering and interpreting facts, diagnosing problems and using the information to recommend improvements on the system. System analysis is a problem solving activity that requires intensive communication between the system users and system developers. System analysis or study is an important phase of any system development process. The system is viewed as a whole, the inputs are identified and the system is subjected to close study to identify the problem areas. The solutions are given as a proposal. The proposal is reviewed on user request and suitable changes are made. This loop ends as soon as the user is satisfied with the proposal.

#### 2.1 EXISTING SYSTEM

The current system for shopping is to visit the shop manually and from the available product choose the item customer want and buying the item by payment of the price of the item.

- 1-It is less user-friendly.
- 2. User must go to shop and select products.
- 3. It is difficult to identify the required product.
- 4. Description of the product limited.
- 5. It is a time consuming process.
- 6. Not in reach of distant users.

#### 2.2 PROPOSED SYSTEM

In the proposed system customer need not go to the shop for buying the products. He can order the product he wish to buy through the application in his Smartphone. The shop owner will be admin of the system. Shop owner can appoint moderators who will help owner in managing the customers and product orders. The system also recommends a home delivery system for the purchased products.

# **2.3 SYSTEM REQUIREMENT SPECIFICATION:**

#### 2.3.1 GENERAL DESCRIPTION:

Product Description: The system consists of part .web application which can provide the online shopping service. Web application that should be able to help the customer for selecting his item and to help the owner in managing the orders from the customers

**Problem Statement:** As online shopping became a trend nowadays the regular shops are losing their customers to online brands. Customers have effortless shopping experience and saving time through shopping online. For competing with those online brands, If shops are providing an online portal where their customers can shop through internet and get the products at their doors it will increase the number of customers.

#### 2.4 SYSTEM OBJECTIVES

- 1-To provide a web application for online shopping of products in an existing shop.
- 2-To provide a online shopping web site for the same shop
- 3-To promote shop's products, services and events on the internet
- 4-To promote selling services and products online
- 5-Establishing brand awareness and corporate identity

# **2.5 SYSTEM REQUIREMENTS:**

# 2.5.1 NON FUNCTIONAL REQUIREMENTS

# i. EFFICIENCY REQUIREMENT

When an online shopping cart android application implemented customer can purchase product in an efficient manner.

# **ii. RELIABILITY REQUIREMENT**

The system should provide a reliable environment to both customers and owner. All orders should be reaching at the admin without any errors.

# iii. USABILITY REQUIREMENT

The android application is designed for user friendly environment and ease of use.

# iv. IMPLEMENTATION REQUIREMENT

Implementation of the system using css and html in front end with jsp as back end and it will be used for database connectivity. And the database part is developed by mysql. Responsive web designing is used for making the website compatible for any type of screen.

# **v.** DELIVERY REQUIREMENT

The whole system is expected to be delivered in 10 months of time with

### 2.5.2 FUNCTIONAL REQUIREMENTS

#### **USER**

#### 1-USER LOGIN:

**Description of feature** This feature used by the user to login into system. A user must login with his user name and password to the system after registration. If they are invalid, the user not allowed to enter the system.

**Functional requirement** - Username and password will be provided after user registration is confirmed. - Password should be hidden from others while typing it in the field

#### 2-REGISTER NEW USER

**Description of feature** A new user will have to register in the system by providing essential details in order to view the products in the system.

**Functional requirement** - System must be able to verify and validate information.

- The system must encrypt the password of the customer to provide security

# **3-PURCHASING AN ITEM**

**Description of feature** The user can add the desired product into his cart by clicking add to cart option on the product. He can view his cart by clicking on the cart button. All products added by cart can be viewed in the cart. User can remove an item from the cart by clicking remove. After confirming the items in the cart the user can submit the cart by providing a delivery address. On successful submitting the cart will become empty.

**Functional requirement** - System must ensure that, only a registered customer can purchase items.

### **ADMIN**

MANAGE USER

Description of feature

The administrator can add user, delete user, view user and block user.

#### MANAGE MODERATOR

Description of feature The administrator can add moderator, delete moderator, block moderator and search for a moderator.

#### **MANAGE PRODUCTS**

Description of feature

The administrator can add product, delete product and view product.

#### MANAGE ORDERS

**Description of feature** The administrator can view orders and delete orders. **Functional requirements** The system must identify the login of the admin. -Admin account should be secured so that only owner of the shop can access that account

#### **MODERATOR**

# **Description of features**

A moderator is considered as a staff who can manage orders for the time being. As a future update moderator may give facility to add and manage his own products. Moderators can reduce the work load of admin. Now moderator has all the privilege of an admin having except managing other moderators. He can manage users and manage products. He can also check the orders and edit his profile.

**Functional requirement** The system must identify the login of a moderator.

Online shopping system

### **CHAPTER 3**

### SYSTEM DESIGN

System design is the solution for the creation of a new system. This phase focuses on the detailed implementation of the feasible system. It emphasis on translating design. Specifications to performance specification. System design has two phases of development

- 1-Logical design
- 2-Physical design

**During logical** design phase the analyst describes inputs (sources), output s(destinations), databases (data sores) and procedures (data flows) all in a format that meets the user requirements. The analyst also specifies the needs of the user at a level that virtually determines the information flow in and out of the system and the data resources. Here the logical design is done through data flow diagrams and database design.

The physical design is followed by physical design or coding. Physical design produces the working system by defining the design specifications, which specify exactly what the candidate system must do. The programmers write the necessary programs that accept input from the user, perform necessary processing on accepted data and produce the required report on a hard copy or display it on the screen.

#### 3.1 INPUT AND OUTPUT DESIGN

### 3.1.1 INPUT DESIGN:

Input design is the link that ties the information system into the world of its users. The input design involves determining the inputs, validating the data, minimizing the data entry and provides a multi-user facility. Inaccurate inputs are the most common cause of errors in data processing. Errors entered by the data entry operators can be controlled by input design. The user-originated inputs are converted to a computer based format in the input design. Input data are collected and organized into groups of similar data. Once identified, the appropriate input media are selected for processing. All the input data are validated and if any data violates any conditions, the user is warned by a message. If the data satisfies all the conditions, it is transferred to the appropriate tables in the database. In this project the student details are to be entered at the time of registration. A page is designed for this purpose which is user friendly and easy to use. The design is done such that users get appropriate messages when exceptions occur. Computer output is the most important and direct source of information to the user. Output design is a very important phase since the output needs to be in an efficient manner. Efficient and intelligible output design improves the system relationship with the user and helps in decision making. Allowing the user to view the sample screen is important because the user is the ultimate judge of the quality of output. The output module of this system is the selected notifications.

#### 3.1.2 OUTPUT DESIGN:

Computer output is the most important and direct source of information to the user. Output design is a very important phase since the output needs to be in an efficient manner. Efficient and intelligible output design improves the system relationship with the user and helps in decision making. Allowing the user to view the sample screen is important because the user is the ultimate judge of the quality of output. The output module of this system is the selected notifications.

#### 3.2 DATABASE

#### **DATABASE DESIGN:**

Databases are the storehouses of data used in the software systems. The data is stored in tables inside the database. Several tables are created for the manipulation of the data for the system. Two essential settings for a database are

Primary key- the field that is unique for all the record occurrences.

Foreign key -the field used to set relation between tables.

Normalization is a technique to avoid redundancy in the tables.

### 3.3 SYSTEM TOOLS:

The various system tools that have been used in developing both the front end and the back end of the project are being discussed in this chapter.

#### **3.3.1.FRONT END:**

1-JSP,

2-HTML,

3-CSS,

4-JAVA SCRIPT &

5-BOOSTRAP.

are utilized to implement the frontend

# Java Server Pages (JSP)

Different pages in the applications are designed using jsp. A Java Server Pages component is a type of Java servlet that is designed to fulfil the role of a user interface for a Java web application. Web developers write JSPs as text files that combine **HTML** or **XHTML** code, **XML** elements, and embedded **JSP** actions and commands. Using **JSP**, one can collect input from users through web page.

**HTML** (Hyper Text Markup Language)

**HTML** is a syntax used to format a text document on the web.

css (Cascading Style Sheets)

**css** is a style sheet language used for describing the look and formatting of a document written in a markup language.

# **Java Script**

JS is a dynamic computer programming language. It is most commonly used as part of web browsers, whose implementations allow client-side scripts to interact with the user, control the browser, communicate asynchronously, and alter the document content that is displayed.

Java Script is used to create pop up windows displaying different alerts in the system like "User registered successfully", "Product added to cart" etc

#### **3.3.2 BACK END:**

The back end is implemented using MySQL which is used to design the databases.

MySQL

MySQL is the world's second most widely used open-source relational database management system (RDBMS). The SQL phrase stands for Structured Query Language.

An application software called xampp was used to design the tables in MySQL

# 3.4 E-R DIAGRAMS

`

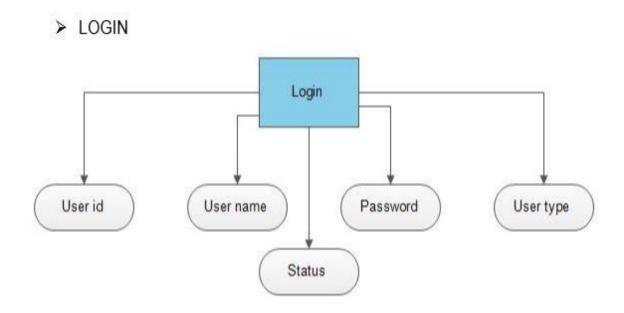

FIG 3.4: LOGIN

# > USER DETAILS

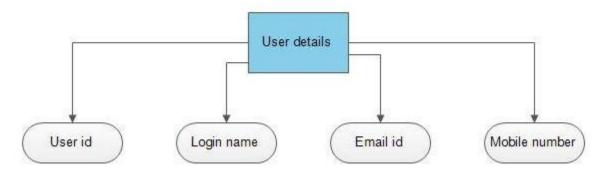

FIG 3.5: USER DETAILS

# > PRODUCT DETAILS

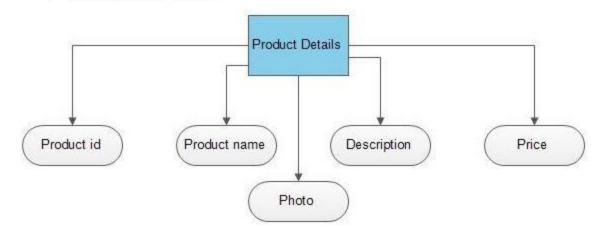

FIG 3.6: PRODUCT DETAILS

# > PRODUCT ORDERS

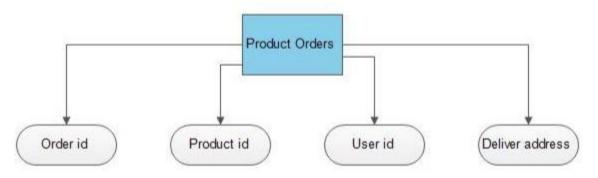

FIG 3.7: PRODUCT ORDERS

# > COMPLETE DIAGRAM

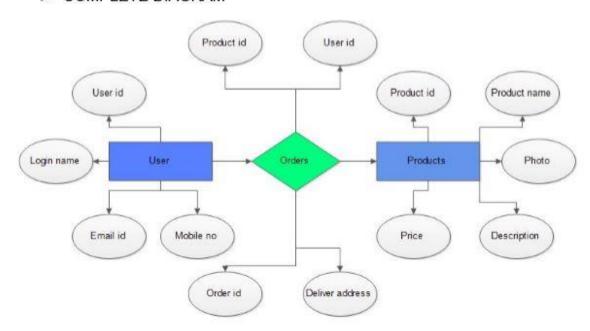

FIG 3.8: COMPLETE DIAGRAM

#### 3.6 DATA FLOW DIAGRAM

A Data Flow Diagram (DFD) is a structured analysis and design tool that can be used for flowcharting. A DFD is a network that describes the flow of data and the processes that change or transform the data throughout a system. This network is constructed by using a set of symbols that do not imply any physical implementation. It has the purpose of clarifying system. requirements and identifying major transformations. So it is the starting point of the design phase that functionally decomposes the requirements specifications down to the lowest level of detail. DFD can be considered to an abstraction of the logic of an information-oriented or a process-oriented system flow-chart. For these reasons DFD's are often referred to as logical data flow diagrams

### **EXTERNAL ENTITY**

An external entity is a source or destination of a data flow. Only those entities which originate or receive data are represented on a data flow diagram. The symbol used is a rectangular box.

#### **PROCESS**

A process shows a transformation or manipulation of data flow within the system. The symbol used is an oval shape.

### **DATAFLOW**

The data flow shows the flow of information from a source to its destination. Data flow is represented by a line, with arrowheads showing the direction of flow. Information always flows to or from a process and may be written, verbal or electronic. Each data flow may be referenced by the processes or data stores at its head and tail, or by a description of its contents.

#### **DATA STORE**

A data store is a holding place for information within the system: It is represented by an open ended narrow rectangle. Data stores may be long-term files such as sales ledgers, or may be short-term accumulations: for example batches of documents that are waiting to be processed. Each data store should be given a reference followed by an arbitrary number.

# **LOGIN DFD**

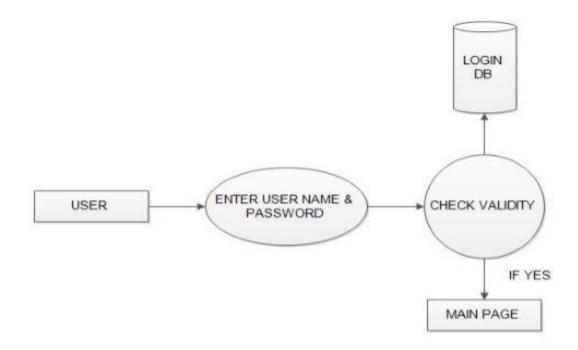

FIG 3.9: LOGIN DFD

# **REGISTRATION DFD**

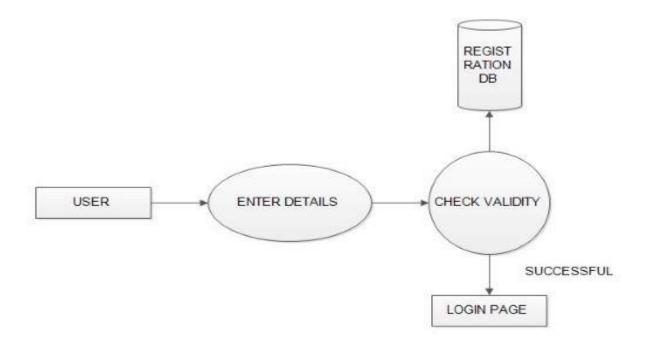

FIG 3.10 REGISTRATION DFD

# **ADMIN DFD**

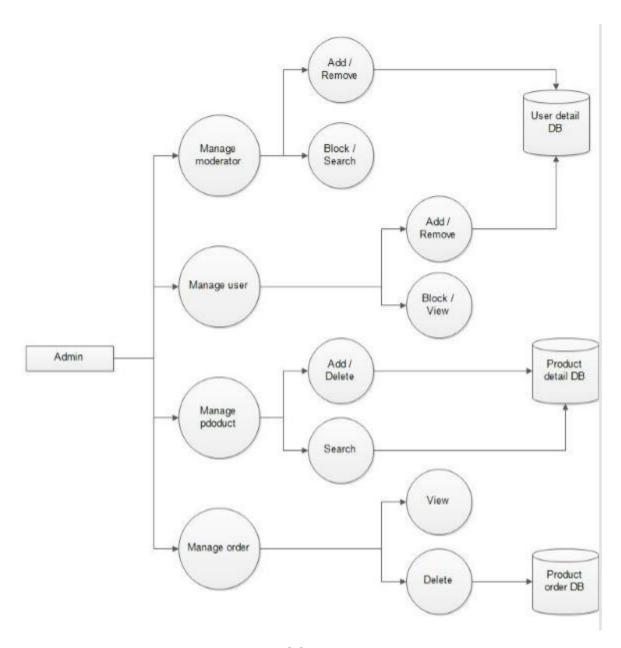

FIG 3.11: ADMIN DFD

# **MODERATOR DFD**

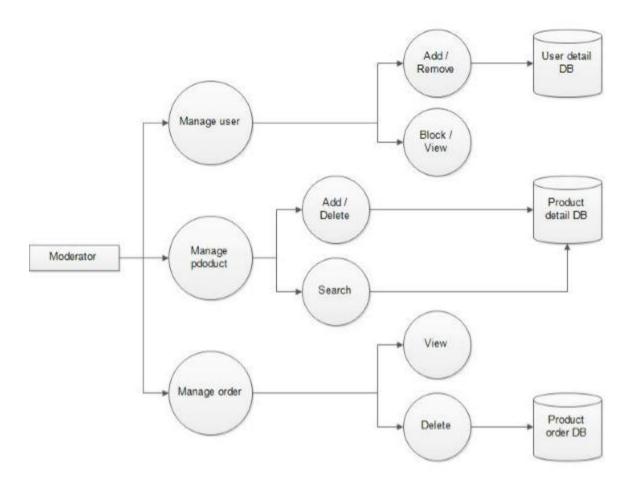

FIG 3.12: MODERATOR DFD

# 3.7 SCREENSHOOT

# **HOME PAGE**

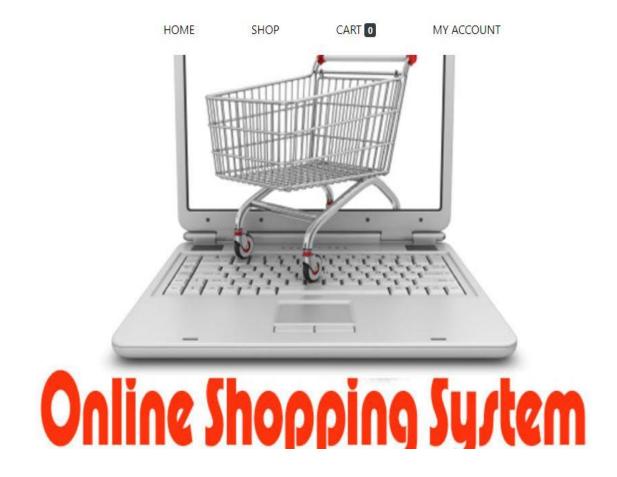

# **FOOTER**

|                                                             | SHIPPING & RETURN<br>Shipping over \$300                                       |  | MONEY BACK GUARANTEE<br>30 Days Money Back Guarantee |  | <b>016 -322 57 609</b><br>24/7 Available Support |  |  |  |
|-------------------------------------------------------------|--------------------------------------------------------------------------------|--|------------------------------------------------------|--|--------------------------------------------------|--|--|--|
| ONLINE SHOPPING SYSTEM  We are your number one online shop! | SHOP<br>sports<br>jewellries<br>for men<br>for women<br>For Children<br>others |  | SITE MAP Login Register Cart My Account Shop Contact |  | DAILY OFFERS & DISCOUNTS                         |  |  |  |
|                                                             | © 2019 online shopping system All rights reserved.                             |  |                                                      |  |                                                  |  |  |  |

# **REGISTER AND LOGIN**

| username |       | username | )26=2    |
|----------|-------|----------|----------|
| password |       | address  |          |
| LC       | GIN . | password | REGISTER |

# Response showing successiful login by a user

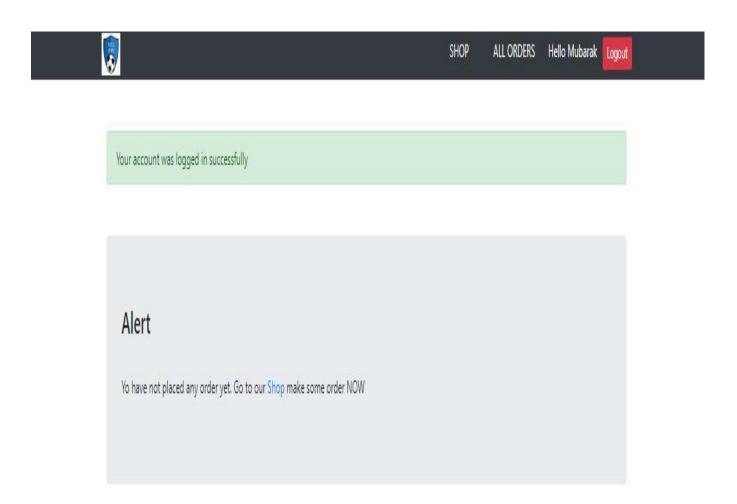

## **SHOP PAGE:**

HOME SHOP CART MY ACCOUNT

#### **OUR SHOP**

We give you the quality that you deserve!

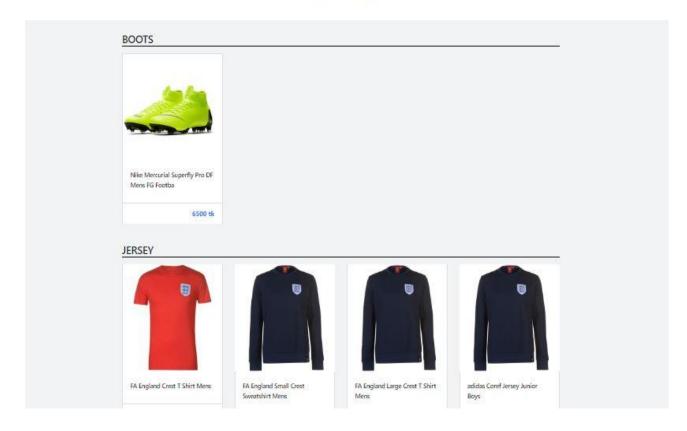

## UPON CLICKING A PRODUCT THE DETAILS WILL BE SHOWN BELOW

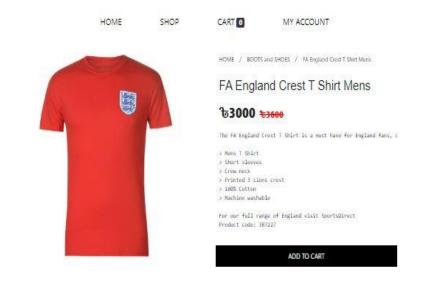

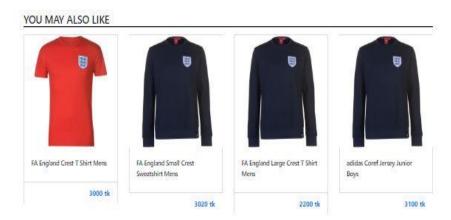

## RESPONSE SHOWING PRODUCT BEEN ADDED SUCCESSIFULLY

HOME SHOP CART MY ACCOUNT

Product was added to cart successfully

# **OUR SHOP**

We give you the quality that you deserve!

## **VIEW SHOWING NUMBER OF SELECTED PRODUCT:**

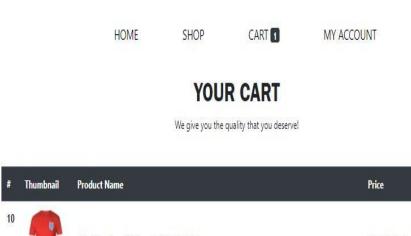

# Thumbnail Product Name Price

FA England Crest T Shirt Mens 3000 Tk

TOTAL 3000 Tk.

PLACE MY ORDER NOW

**BACK TO SHOPPING** 

#### **ADMIN ACCOUNT INTERFACE**

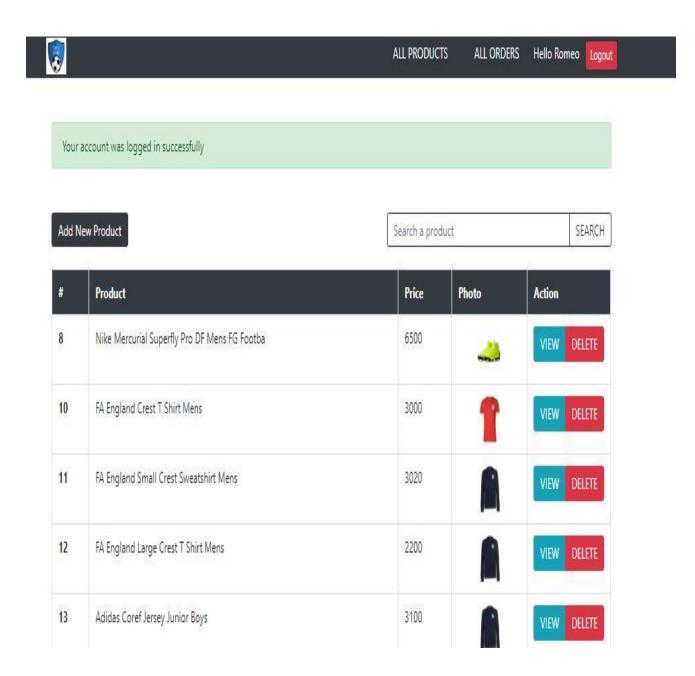

## **VIEW SHOWING ADMIN ADDING PRODUCTS**

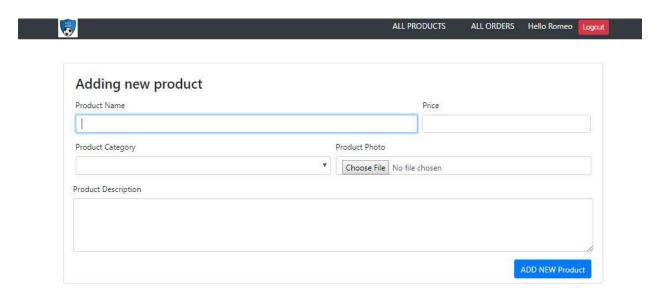

# **ALL ORDERS**

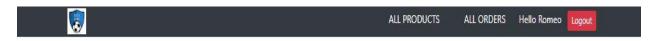

| ORDER ID | CUSTOMER | ADRESS                | TOTAL PRICE | DETAILS      |
|----------|----------|-----------------------|-------------|--------------|
| #1       | Abdi     | Hargheisa, Somaliland | 11020 Tk    | VIEW CLEARED |
| #2       | Romeo    | Moroni Comoros        | 39000 Tk    | VIEW CLEAR   |
| #3       | Ashraf   | lut                   | 4700 Tk     | VIEW CLEARED |
| #4       | Hahaha   | Puhahah               | 2000 Tk     | VIEW CLEAR   |
| #5       | Halima   | Board Bzar, Gazpur    | 5000 Tk     | VIEW CLEAR   |
| #6       | Romeo    | Moroni Comoros        | 5000 Tk     | VIEW CLEAR   |
| #7       | Romeo    | U0628                 | 3000 Tk     | VIEW CLEAR   |
| #8       | Fsss     | Ss                    | 2200 Tk     | VIEW CLEAR   |
| #9       | Halima   | Board Bzar, Gazpur    | 2100 Tk     | VIEW CLEAR   |
| #10      | Gdgfgfg  | Dddff                 | 5100 Tk     | VIEW CLEAR   |
| #11      | Romeo    | Uuhuihui              | 2100 Tk     | VIEW CLEAR   |

## **LOGGED OUT**

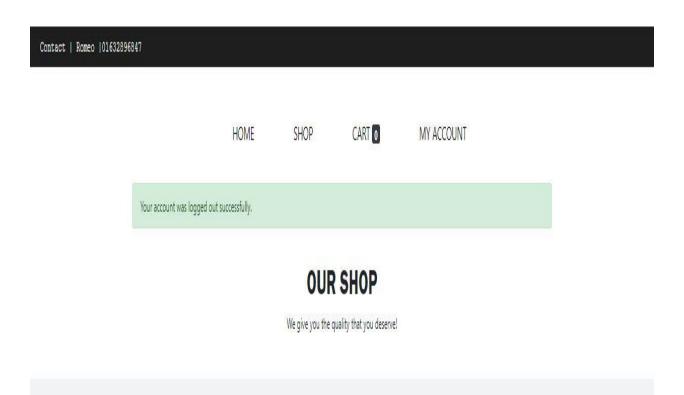

#### 3.7 SAMPLE CODE

Table structure for table `orders`

```
CREATE TABLE `orders` (
  `idorders` int(11) NOT NULL,
  `customerId` varchar(45) DEFAULT NULL,
  `orderDate` varchar(45) DEFAULT NULL,
  `details` text,
  `products` text,
  `totalPrice` int(11) NOT NULL,
  `customer` text NOT NULL,
  `orderStatus` int(11) NOT NULL
) ENGINE=InnoDB DEFAULT CHARSET=latin1;
```

--

```
CREATE TABLE `products` (
 'idproducts' int(11) NOT NULL,
 `productName` varchar(45) DEFAULT NULL,
 'description' text,
 `photo` text,
 'price' int(11) DEFAULT NULL,
 'details' text,
 'uploadDate' varchar(45) DEFAULT NULL,
 `productCategory` varchar(25) NOT NULL
) ENGINE=InnoDB DEFAULT CHARSET=latin1;
CREATE TABLE `users` (
 `idusers` int(11) NOT NULL,
 'username' varchar(45) DEFAULT NULL,
 `password` varchar(45) DEFAULT NULL,
 `firstname` varchar(45) DEFAULT NULL,
 `lastname` varchar(45) DEFAULT NULL,
 `regdate` varchar(45) DEFAULT NULL,
 `userdetails` text,
 `userType` varchar(45) DEFAULT NULL
) ENGINE=InnoDB DEFAULT CHARSET=latin1;
```

```
index
<?php
// header("Location: shop.php");
// die();
include("files/functions.php");
include("files/header.php");
?>
<!-- Best sales image set from css as back ground -->
<div id="best-collection"> </div>
<!-- Doble Collection -->
<center>
  <div class="double-collection boot-1">
    sports
    <a href="shop.php">SHOP NOW</a>
  </div>
  <div class="double-collection boot-2">
    jewellries
    <a href="#">SHOP NOW</a>
  </div>
</center>
```

```
<!-- TRIPPLE Collection -->
<!-- <center>
<div class=" trip arrange">
 <div class=" col-3 short-1 double-collection" >
 vas BOOTS
 <a href="shop.php">SHOP NOW</a>
  <img src="socks-1.jpg" alt=""> -->
 </div >
<div class="col-3 short-1 mar right double-collection" >
 for men
 <a href="shop.php">SHOP NOW</a>
 <!-- <img src="socks-1.jpg" alt=""> -->
 </div>
 <div class="col-3 ball-1 mar right double-collection">
 for women
 <a href="shop.php">SHOP NOW</a>
 <!-- <img src="socks-1.jpg" alt=""> -->
 </div>
  </div>
 <div class="col-3 ball-1 mar right double-collection">
 for children
 <a href="shop.php">SHOP NOW</a>
```

```
<!-- <img src="socks-1.jpg" alt=""> -->
  </div>
</div>
< -->
<?php
include "files/footer.php";
?>
<?php
  include("files/functions.php");
  if(isset($_POST['login'])){
    $sql = "SELECT * FROM users WHERE username
='{$_POST['username']}' AND password = '{$_POST['password']}'
LIMIT 1";
    $res = $conn->query($sql);
    $user = $res->fetch assoc();
    if(!empty($user)){
      message("Your account was logged in successfully", "success");
      $ SESSION['user'] = $user;
      if($user['userType']=='admin'){
        header("Location: admin all products.php");
        die();
      }else{
        header("Location: customer.php");
```

```
die();
      }
    }else{
    }
  }
  if(isset($_POST['register'])){
          Array ([username] => sani [password] => sani123 [login] =>
login)
      [] => mubs0x@gmail.com
  [Adress] => Dhaka, Bangladesh
  [password1] => nigeria
      idusers password firstname lastname
    */
    $ POST['regdate'] = time();
    $_POST['userType'] ='customer';
    $_POST['idusers'] = rand(10,99999);
    $details = json encode($ POST);
    $sql = "INSERT INTO users (
        idusers,
```

```
username,
  password,
  regdate,
  userType,
  userdetails
) VALUES ("
  ."'".$_POST['idusers']."',"
  ."".$ POST['username']."',"
  ."".$ POST['password1']."',"
  ."'".$_POST['regdate']."',"
  ."'customer',"
  ."".$details.""
.")";
if($conn->query($sql)){
  message("Your account was created successfully", "success");
  $_SESSION['user'] = $_POST;
  message("Your account was created successfully", "success");
  if($user['userType']=='admin'){
    header("Location: admin_all_products.php");
  }else{
    header("Location: customer.php");
```

```
}
      }else{
        message("Something went wrong while creating your
account. Please try again", "danger");
      }
  }
    include("files/header.php");
?>
LOGOUT
<?php include("files/fnctions.php");if(isset($_SESSION['user'])){</pre>
$_SESSION['user'] = null;
}
message("Your account was logged out successfully.", "success");
header("Location: shop.php");
die();
?>
```

```
order
<?php
include("files/fnctions.php");
if(isset($ SESSION['user']['userType'])){
}else{ message("Login before you proceed","warning");
header("Location: login.php");
}
?><!DOCTYPE html>
<html>
<head>
<title>ALL Products</title>
<?php include("files/admin_head.php"); ?>
<div class="container mt-5">
<?php
$test = "SELECT * FROM orders WHERE idorders =
'{$ GET['id']}'";$tResults = $conn->query($test);
$item = $tResults->fetch_assoc();
$orderStatus = $item['orderStatus'];
$detail = json_decode($item['details']);
if($tResults->num rows>0){
```

?>

```
<h3>ORDER ID <span class="badge mb-4 badge-dark">
#<
?php echo($item['idorders']); ?></span></h3>
  <thead class="thead-dark">
   #
    Thumbnail
    Product Name
   Price
   </thead>
  <?php
   $products = json decode($item['products']);
   $tot = 0; foreach($products as $pro) { $tot += $pro->price; ?>
    <?php echo $pro-
>idproducts; ?>
```

```
<img width="100"
src="img/uploads/<?php echo $pro->photo; ?>" alt="">
      <?php echo $pro->productName;?>
      <?php echo $pro->price; ?> Tk
     <?php } ?>
   TOTAL
    <u><?php echo $tot; ?> Tk.</u>
   <?php if(($orderStatus != 1) &&</pre>
$ SESSION['user']['userType']=="admin" ){ ?>
   <a href="clear order process.php?id=<?php
echo($item['idorders']); ?>" class="float-right btn-success btn btn-lg
mt-3" title="">CLEAR ORDER</a>
  <?php }else{ ?>
   <a href="orders.php" class="float-right btn-dark btn btn-lg mt-3"
mb-5" title="">BACK TO ALL ORDERS</a>
  <?php } ?>
<?php
                                       }
//include("files/footer.php"); ?>
```

### **Place orders**

```
<?php
include("files/functions.php");
$order['customerId'] = $ SESSION['user']['idusers'];
$order['customer'] = $ SESSION['user'];
$order['products'] = $ SESSION['cart'];
$customers = json_encode($_SESSION['user']);
$products = json_encode($order['products']);
$products= $conn->real escape string($products);
$order['orderDate'] = time();
$details = $conn->real escape string(json encode($order));
tot = 0;
foreach($ SESSION['cart'] as $item) { $tot += $item['price']; }
$order['totalPrice'] = $tot;
$sql = "INSERT INTO orders
(customerId, details, orderDate, products, customer, totalPrice)
VALUES (
'{$order['customerId']}','{$details}',
'{$order['orderDate']}',
'{$products}',
```

```
'{$customers}''{$order['totalPrice']}')";
if($conn->query($sql)){
unset($ SESSION['cart']);message("Your order was placed
successfully", "success");
header("Location: customer.php");
die();
}else{die($sql);
message("Something went wrong while placing your order. Please try
again.","danger");
header("Location: shop.php");
}
/*
PRODUCT:
<?php
include("files/functions.php");
include("files/header.php");
$sql = "SELECT * FROM products WHERE idproducts= '{$ GET['id']}'";
$results = $conn->query($sql);
$pro = $results->fetch assoc();
?>
<link rel="stylesheet" type="text/css" href="css/product-style.css">
60
```

```
<div class="main-div container">
  <div class="left">
   <img src="img/uploads/<?php echo ($pro['photo']); ?>" alt="">
 </div>
 <div class="right">
   ul>
     <a href="index.php" title="">HOME</a>/
     <a href="#" title="">BOOTS and SHOES</a>/
     <a href="#" title=""><?php echo ($pro['productName']);</pre>
?></a>
   <h1><?php echo ($pro['productName']); ?></h1>
   &<?php echo ($pro['price']); ?> <del>&<?php echo</pre>
($pro['price'] + ($pro['price'] * 0.3)); ?></del>
    <div id="meta">
     <?php echo</pre>
($pro['description']); ?>
   </div>
   <div class="add-to-cart-div">
     <a class="add-to-cart"
href="add to cart process.php?id=<?php echo ($pro['idproducts']);</pre>
?>">ADD TO CART</a>
```

```
</div>
  </div>
</div>
<!-- <pre><!-- <pre>c!-- c<!-- <pre>c<!-- <pre>c<!-- <pre>c
<!-- YOU MAY ALSO LIKE -->
<div class="container mt-5" style="clear: both;">
  <br>
  <h2 class="category-title mt-5">YOU MAY ALSO LIKE</h2>
  <?php
  $boots = getCategoryProducts($pro['productCategory'], 4);
  if (!empty($boots)) {
    ?>
    <div class="row">
      <?php foreach ($boots as $product) { ?>
        <div class="col-3 mt-3 mb-5">
           <div class="card" style="width: 100%;">
             <img class="card-img-top" width="10"
src="img/uploads/<?php echo ($product['photo']); ?>" alt="Card
image cap">
             <div class="card-body">
               <h5 class="card-title"><a href="product.php?id=<?php
echo ($product['idproducts']); ?>" title="">
                   <?php echo ($product['productName']); ?>
```

```
</a>
          </h5>
         </div>
         primary"><b><?php echo ($product['price']); ?> tk</b>
         </div>
      </div>
    <?php } ?>
   </div>
   <br>
   <br>
 <?php } ?>
 <a href="shop.php" class="add-to-cart mb-5" title="">BACK TO
SHOP</a>
</div>
<?php
include("files/footer.php");
?>
```

```
SHOP:
<?php
  include("files/functions.php");
  include("files/header.php");
?>
  <div class="title" >
    <h1>OUR SHOP</h1>
    We give you the quality that you deserve!
  </div>
<div class="shop">
  <div class="container">
 <?php
    $boots = getCategoryProducts("boots");
    if(!empty( $boots)){
  ?>
    <h2 class="category-title">BOOTS</h2>
    <div class="row">
      <?php foreach ($boots as $product) { ?>
        <div class="col-3 mt-3 mb-5">
          <div class="card" style="width: 100%;">
           <img class="card-img-top" width="10"
src="img/uploads/<?php echo($product['photo']); ?>" alt="Card
image cap">
```

```
<div class="card-body">
          <h5 class="card-title"><a href="product.php?id=<?php
echo($product['idproducts']); ?>" title="">
            <?php echo($product['productName']); ?>
          </a></h5>
         </div>
         primary"><b><?php echo($product['price']); ?> tk</b>
         </div>
      </div>
     <?php } ?>
   </div>
 <?php } ?>
 <?php
   $boots = getCategoryProducts("jersey");
   if(!empty( $boots)){
  ?>
   <h2 class="category-title mt-5">JERSEY</h2>
65
```

```
<div class="row">
     <?php foreach ($boots as $product) { ?>
       <div class="col-3 mt-3 mb-5">
         <div class="card" style="width: 100%;">
         <img class="card-img-top" width="10"
src="img/uploads/<?php echo($product['photo']); ?>" alt="Card
image cap">
         <div class="card-body">
          <h5 class="card-title"><a href="product.php?id=<?php
echo($product['idproducts']); ?>" title="">
            <?php echo($product['productName']); ?>
          </a></h5>
         </div>
         primary"><b><?php echo($product['price']); ?> tk</b>
         </div>
       </div>
     <?php } ?>
   </div>
 <?php } ?>
 <?php
```

```
$boots = getCategoryProducts("footballs");
   if(!empty( $boots)){
  ?>
   <h2 class="category-title mt-5">FOOT BALLS</h2>
   <div class="row">
     <?php foreach ($boots as $product) { ?>
       <div class="col-3 mt-3 mb-5">
         <div class="card" style="width: 100%;">
          <img class="card-img-top" width="10"
src="img/uploads/<?php echo($product['photo']); ?>" alt="Card
image cap">
          <div class="card-body">
           <h5 class="card-title"><a href="product.php?id=<?php
echo($product['idproducts']); ?>" title="">
            <?php echo($product['productName']); ?>
          </a></h5>
          </div>
          primary"><b><?php echo($product['price']); ?> tk</b>
          </div>
       </div>
```

```
<?php } ?>
   </div>
 <?php } ?>
 <?php
   $boots = getCategoryProducts("others");
   if(!empty( $boots)){
  ?>
   <h2 class="category-title mt-5">OTHERS</h2>
   <div class="row">
     <?php foreach ($boots as $product) { ?>
       <div class="col-3 mt-3 mb-5">
          <div class="card" style="width: 100%;">
          <img class="card-img-top" width="10"
src="img/uploads/<?php echo($product['photo']); ?>" alt="Card
image cap">
          <div class="card-body">
           <h5 class="card-title"><a href="product.php?id=<?php
echo($product['idproducts']); ?>" title="">
             <?php echo($product['productName']); ?>
           </a></h5>
          </div>
```

```
primary"><b><?php echo($product['price']); ?> tk</b>
         </div>
      </div>
     <?php } ?>
   </div>
 <?php } ?>
 </div>
</div>
   <a href="shop.php" class="add-to-cart mb-5" title="">BACK TO
TOP</a>
<?php
 include("files/footer.php");
?>
```

#### **CHAPTER 4**

#### **CONCLUSION & FUTURE SCOPE**

The project entitled Online shopping system was completed successfully.

The system has been developed with much care and free of errors and at the same time it is efficient and less time consuming. The purpose of this project was to develop a web application for purchasing items from a shop.

This project helped us in gaining valuable information and practical knowledge on several topics like designing web pages using html & css, usage of responsive templates, and management of database using mysql. The entire system is secured. Also the project helped us understanding about the development phases of a project and software development life cycle. We learned how to test different features of a project.

This project has given us great satisfaction in having designed an application which can be implemented to any nearby shops or branded shops selling various kinds of products by simple modifications.

There is a scope for further development in our project to a great extend. A number of features can be added to this system in future like providing moderator more control over products so that each moderator can maintain their own products. Another feature we wished to implement was providing classes for customers so that different offers can be given to each class. System may keep track of history of purchases of each customer and provide suggestions based on their history. These features could have implemented unless the time did not limited us.

#### **CHAPTER 5**

#### REFERENCES

- [1] JavaScript Enlightenment, Cody Lindley-First Edition, based on JavaScript 1.5, ECMA-262, Edition
- [2] Mc GrawHill's, Java: The complete reference 7thEdition, Herbert Schildit
- [3] Complete CSS Guide ,Maxine Sherrin and John Allsopp-O'Reilly Media; September 2012
- [4] http://www.w3schools.com/html/defualt.asp,

http://www.w3schools.com/css/default.asp,

http://www.w3schools.com/js/default.asp,

http://www.w3schools.com/html/html\_intro.asp,

http://www.w3schools.com/css/css\_background.asp,

http://www.w3schools.com/js/js\_datatypes.asp,

http://www.w3schools.com/sql/sql\_insert.asp,

http://www.w3schools.com/sql/sql\_update.asp,

http://www.w3schools.com/php/php forms.asp,

Fundamentals of software engineering by Rajib mall, PHIlearning Web development and application development by Ivan Byross BP publications